# **Indice**

**Resumen del proceso de instalación Navegación Selección de la lección Diálogo Pronunciación Vídeo Ejercicios Resumen de evaluación Glosario y Gramática Opciones Recomendaciones y soluciones**

**Resumen del proceso de instalación Configuración requerida Instalación de TeL** *L**m* **e More**

**Navegación Pantalla principal Barra de navegación Ayuda**

**Selección de la lección Selección de la lección**

**Diálogo Inicio Funcionamiento del diálogo Mejora de su pronunciación Elección de preguntas Ayuda a la comprensión Funciones disponibles Botón derecho del ratón Diálogo en modo comprensión Opciones para el Diálogo**

**Pronunciación Inicio Funcionamiento del ejercicio de pronunciación Imitación del modelo Gráfico oral Puntuación Análisis de su pronunciación Funciones disponibles Opciones para el ejercicio de pronunciación**

**Vídeo Inicio Funcionamiento del vídeo COM vídeo Opciones para el vídeo**

**Ejercicios Ejercicios**: **Principio general Asociación de palabras Orden de palabras Completar las frases El Ahorcado Dictado Asociación imagen/palabra La Palabra correcta Crucigrama**

**Resumen de evaluación Resumen de evaluación**

**Glosario y Gramática Glosario y Gramática**

**Opciones Opciones**: **Principio general Opciones para: Orden de palabras, Asociación imagen/palabra y la Palabra correcta Opciones para: Dictado y Crucigrama Opciones para**: **Diálogo, Pronunciación y Vídeo**

**Recomendaciones y soluciones Recomendaciones Soluciones Soporte técnico**

**Context-sensitive Help**

# **Configuración requerida**

- · IBM PC o compatible (mínimo 486 DX4 100Mhz, Pentium 120 Mhz recomendado)
- · Microsoft WindowsTM 95
- · 8 Mb RAM (16 Mb recomendados)
- · 30 Mb disponibles en el disco duro (105 Mb recomendados)
- · Lector de CD-ROM doble velocidad (lector 8 velocidades recomendado)
- · Tarjeta de sonido 16 bits compatible WindowsTM
- · Tarjeta de vídeo SVGA y visualización en 256 colores o más
- · Micrófono y altavoces o auriculares

# **Instalación de TeL***L m***e More**

Selección del modo de instalación **Instalación** Verificación del sonido **Parámetros** 

# **Selección del modo de instalación**

Compruebe el modo de visualización de su ordenador antes de comenzar la instalación. Para obtener la mejor visualización, TeL*L m*e More necesita los siguientes modos de visualización:

- · Tarjeta vídeo 1 Mb resolución 640x480 65536 colores
- · Tarjeta vídeo 2 Mb resolución 1024x768 65536 colores

Para el correcto funcionamiento, las configuraciones mínimas de visualización son:

- · Tarjeta vídeo 512 Kb resolución 640x480 256 colores
- · Tarjeta vídeo 1 Mb resolución 1024x768 256 colores

Compruebe si su pantalla puede soportar la configuración que ha elegido.

Si su visualización está configurada con una resolución diferente a las mencionadas anteriormente, **TeL***L m***e More** le propone cambiarla.

#### **Seleccionar un modo de visualización**:

- · Cuando todas las aplicaciones estén cerradas, pulse el botón derecho del ratón.
- · Seleccione **Propiedades** en el menú contextual.
- · Pulse **Configuración***.*
- · En **Espacio de iconos**, elija la resolución (640x480 o 1024x768) y en **Paleta de colores** el número de colores (256, 65536...).

# **Instalación**

#### **Instalar TeL***L me* **More**

Introduzca su CD-ROM de instalación **TeL***L m***e More** en el lector de CD-ROM. La instalación comenzará automáticamente algunos segundos después.

- · El programa de instalación le pedirá elegir la **lengua de la interfaz**, es decir la lengua en la que se le darán todas las instrucciones.
- · A continuación el programa le pedirá elegir el **tipo de instalación** que quiere efectuar. Su elección determinará el gráfico que **TeL***L m***e More** utilizará. Si elige la **Instalación mínima**, **TeL***L m***e More** elegirá la mejor resolución que su monitor pueda cargar. Si elige la **Instalación completa**, **TeL***L m***e More** elegirá el máximo de resoluciones que su ordenador pueda soportar. **La instalación personalizada** le permite elegir a usted mismo la resolución que **TeL***L m***e More** ha de utilizar.

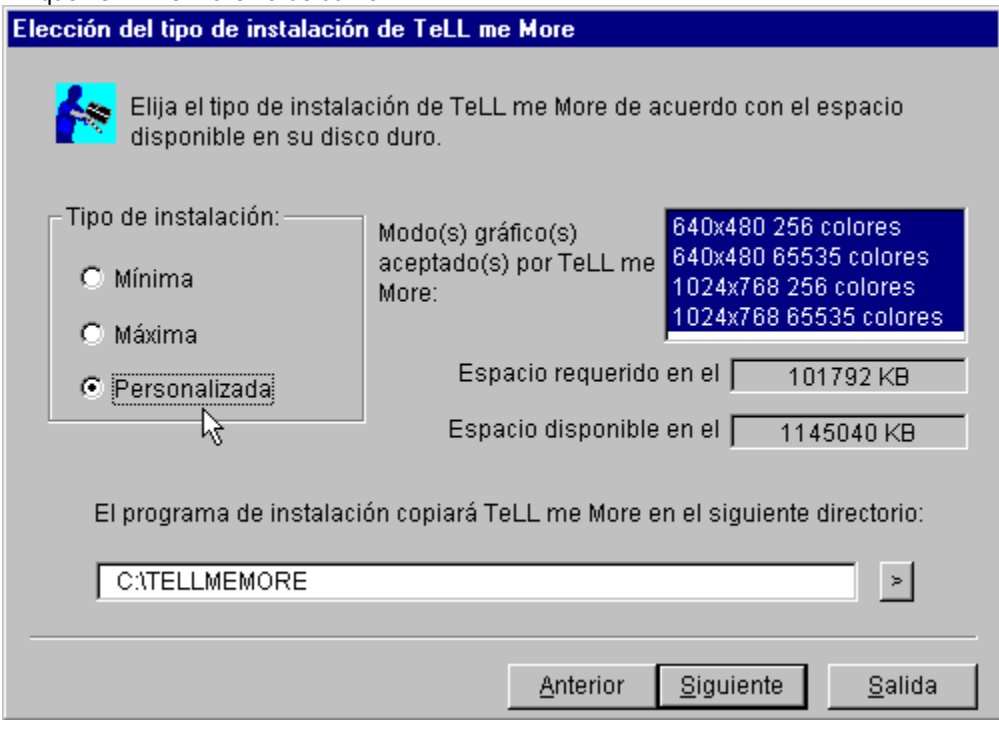

· El programa le indica igualmente el **espacio necesario** para el funcionamiento de **TeL***L m***e More** en cada resolución y el **espacio disponible** en su disco.

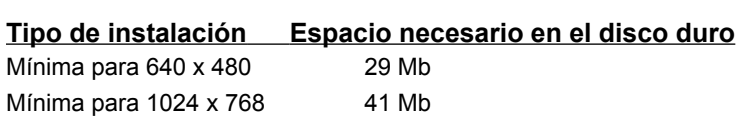

Completa 100 Mb Personalizada Entre 29 y 100 Mb

· El programa de instalación le pide seleccionar el **directorio** en el que usted quiere instalar **TeL***L m***e More**  (TELLMEMORE es el directorio por defecto).

Una vez efectuadas las entradas necesarias, pulse **Siguiente**: un resumen de todas las opciones que usted ha escogido aparecerá en la pantalla. Luego pulse **Instalar** para la instalación de **TeL***L m***e More**.

Después de la instalación, hay que sacar el CD-ROM de instalación e insertar el CD-ROM que contiene los cursos. Pulse el icono de **TeL***L me* **More** para empezar la sesión con el programa.

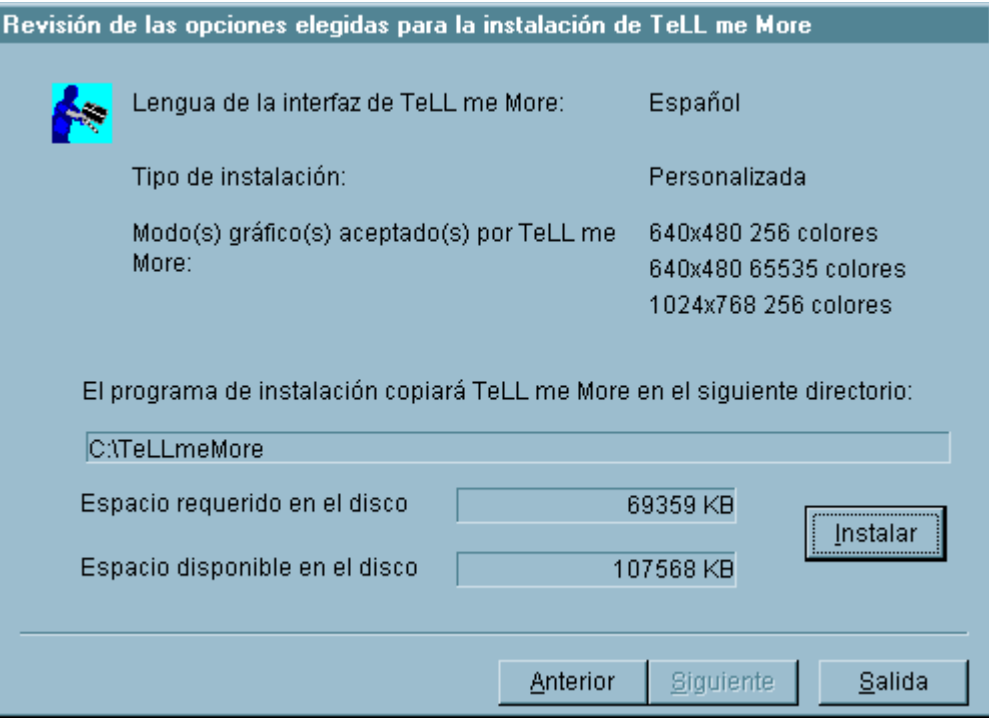

#### **Lanzar TeL***L m***e More**

.

El procedimiento de instalación creará un grupo de programas en los que podrá encontrar los iconos siguientes: **TeL***L me* **More, Parámetros, Visita guiada, Demostración** y **Desinstalación**. Para lanzar **TeL***L me* **More**, vaya al menú **Comenzar,** después a **Programas**, pulse el grupo de programas **TeL***L me* **More** y por último el icono **TeL***L me* **More**.

#### **Descubrir TeL***L me* **More**

Si desea obtener una presentación exhaustiva de las diferentes actividades que **TeL***L me* **More** le propone, pulse **Visita guiada**. Si desea acceder a una demostración más sucinta, pulse **Demostración**.

#### **Desinstalar TeL***L me* **More**

Para desinstalar **TeL***L me* **More** de su disco duro, pulse el icono **Desinstalación** en el grupo de programas **TeL***L me* **More**.

# **Verificación del sonido**

Conecte el micrófono y los auriculares o los altavoces. Asegúrese de que los ha conectado en el lugar correcto. Compruebe que el micrófono y los auriculares o los altavoces son compatibles con su tarjeta de sonido.

Para comprobar el funcionamiento de su tarjeta de sonido, use el Magnetófono de WindowsTM 95. Grábese y escúchese después. Si la grabación es clara, la tarjeta estará bien instalada, si no consulte el manual para más información.

# **Parámetros**

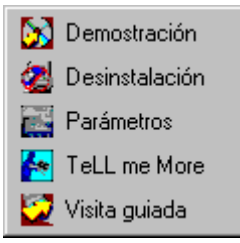

Una vez que la instalación esté terminada, pulse el icono **Parámetros** en el grupo de programas **TeL***L me* **More** para modificar los parámetros de funcionamiento de **TeL***L me* **More**.

Pulse la pestaña **Ejercicios** para:

- · cambiar el tiempo de realización de los ejercicios
- · activar o desactivar el reconocimiento de voz
- · modificar el modo de realización de los ejercicios siguientes: Asociación imagen/palabra, Crucigrama y Dictado

Pulse la pestaña **Audio/Vídeo** para:

- · ajustar el volumen y la velocidad de difusión
- · activar o desactivar la señal sonora que indica al usuario que debe hablar
- · elegir el formato del vídeo y visualizar el texto del vídeo
- · ajustar el nivel de aceptación al reconocimiento de voz
- · cambiar la lengua de la interfaz elegida en la instalación
- · activar o desactivar el reconocimiento de voz y el modo de comprensión para el Diálogo
- · activar o desactivar la difusión de la música de introducción

Una vez que haya elegido los parámetros, pulse el botón **OK** para validarlos. Para volver a los parámetros por defecto, pulse **Reiniciar**.

Algunos de estos parámetros pueden también modificarse en la pantalla de **Opciones** en el interior de **TeL***L me* **More**. Para saber más sobre la pantalla de **Opciones**, consulte Opciones: Principio general.

# **Pantalla principal**

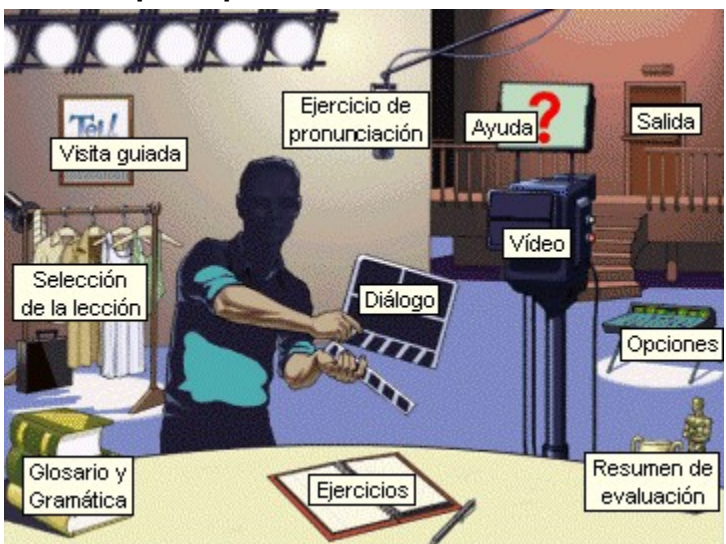

# **Barra de navegación**

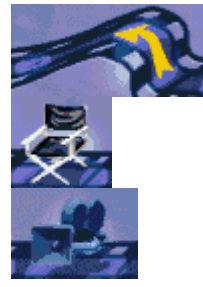

**Anterior**

Pulse este icono para volver a la actividad anterior.

#### **Pantalla principal**

Este icono le llevará hasta la **Pantalla principal**.

#### **Vídeo**

Utilice este icono para presentar el **vídeo**. Para saber más sobre esta actividad, consulte la sección de Funcionamiento del vídeo.

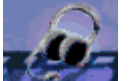

#### **Pronunciación**

Pulse aquí para comenzar el ejercicio de **Pronunciación**. De entre las listas que se le ofrecen, puede elegir la frase, palabra o fonema sobre el que desearía practicar. Asimismo puede elegir una palabra sobre la que desea practicar en cualquier pantalla. Pulse la palabra que desea practicar y después el icono **Pronunciación**. Se encontrará de nuevo en la pantalla de pronunciación de la palabra que usted haya seleccionado. Para más información , diríjase a la sección de Funcionamiento del ejercicio de pronunciación.

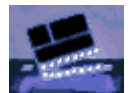

#### **Diálogo**

Pulse este icono para comenzar el **Diálogo**. Para elegir una pregunta particular, pulse el icono **Diálogo** una segunda vez. Se encontrará en la pantalla de **Elección de preguntas**. Pulse la imagen correspondiente a la pregunta con la que quiera comenzar el diálogo. Para más información, consulte la sección de Funcionamiento del diálogo.

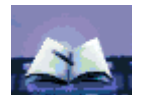

#### **Ejercicios**

Pulse este icono para trabajar sobre los **Ejercicios**. Para más información, consulte la sección de Ejercicios: Principio general.

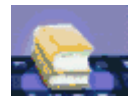

#### **Glosario y Gramática**

Use este icono para acceder a **Glosario y Gramática**. Para encontrar una palabra en el glosario pulse la palabra en la pantalla y después el icono **Glosario y Gramática**. Obtendrá la palabra seleccionada, su traducción y si lo desea, también podrá escuchar su pronunciación. Pulse la pestaña **Gramática** para seleccionar el punto gramatical sobre el que desee profundizar.

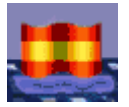

#### **Traducción**

Pulse este icono para hacer aparecer la traducción del texto que hay en la pantalla. Puede obtener tanto la traducción de los textos que hay en el **Diálogo** y el **Vídeo**, como las explicaciones gramaticales.

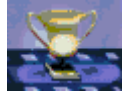

#### **Resumen de evaluación**

Pulse este icono para seguir su progreso durante el curso.

Para más información, diríjase a la sección de Resumen de evaluación.

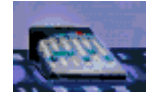

#### **Opciones**

Este icono le llevará a la pantalla **Opciones**. Use estas opciones para adaptar las actividades a su propio nivel y necesidades. Para más información, consulte la sección de Opciones: Principio general.

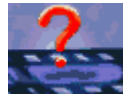

#### **Ayuda**

Pulse este icono cuando desee obtener la información sobre la actividad en la que está trabajando.

# **Ayuda**

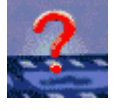

Para obtener ayuda en una actividad, pulse el icono **Ayuda** en la barra de navegación o el botón derecho del ratón en cualquier lugar de la pantalla, y seleccione **Ayuda**.

Para obtener información sobre el funcionamiento de un icono, de un botón o de una parte de la pantalla, ponga el cursor en dicha parte de la pantalla, después pulse el botón derecho del ratón y seleccione **¿Qué es esto?**.También puede obtener esta información pulsando simultáneamente las teclas Shift y F1, y seleccionando la parte de la pantalla sobre la que desea obtener información.

# **Selección de la lección**

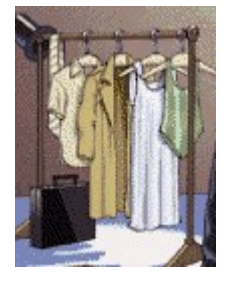

Para elegir una lección, pulse la ropa a partir de la pantalla principal.

Pasará a la pantalla **Selección de la lección**. El sentido de la flecha le indica el grado de dificultad de las diferentes lecciones (de la más fácil a la más difícil). Pulse dos veces la lección que quiera estudiar o una vez la lección y después pulse la flecha azul para cargar la lección seleccionada.

#### **Inicio**

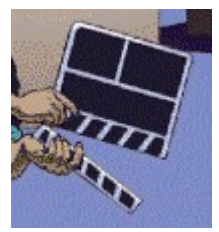

Para comenzar el Diálogo:

- Ô a partir de la pantalla principal, pulse la claqueta.
- Ô a partir de cualquier otra pantalla, pulse el icono **Diálogo** en la barra de navegación.

Una vez que esté en la pantalla **Diálogo**, puede elegir cualquier pregunta del mismo.

Para esto sólo tendrá que pulsar el icono **Diálogo** en la barra de navegación. Pulse la imagen que corresponda a la pregunta con la que usted quiera comenzar el diálogo e irá directamente a dicha pregunta.

# **Funcionamiento del diálogo**

Antes incluso de que comience el diálogo entre usted y el ordenador, aparece un vídeo introductorio que ilustra el tema de la lección seleccionada. Déjese guiar por las instrucciones que aparecerán en la esquina superior derecha de la pantalla:

#### **Escuche**...

El ordenador le habla. El texto correspondiente a lo que dice el ordenador se encuentra en la parte superior de la pantalla.

#### **Hable**...

Por debajo de la frase dicha por el ordenador, se le ofrecen tres respuestas posibles. Elija una y dígala por el micrófono. La señal **Hable...** se ilumina mientras el ordenador graba su voz.

#### **Espere**...

TeL*L me* More evalúa su respuesta. Si el ordenador comprende lo que dice; su respuesta aparecerá subrayada en verde. El diálogo continúa en función de la respuesta que usted haya elegido. Si el ordenador no comprende su respuesta, la señal **Hable...** se enciende de nuevo y deberá intentar pronunciar la respuesta otra vez. Si usted habla demasiado rápido o demasiado lento, el ordenador presentará un mensaje en rojo en la esquina superior derecha de la pantalla para decírselo.

Para escuchar de nuevo la frase del ordenador o escuchar la pronunciación de una respuesta, pulse el altavoz que se encuentra a la izquierda de la frase o utilice el botón derecho del ratón.

#### *Algunos consejos básicos para ayudarle a responder correctamente:*

· Espere la señal sonora antes de hablar: **TeL***L me* **More** no le reconecerá si habla demasiado pronto.

- · No haga pausas en su respuesta: en cuanto **TeL***L me* **More** detecta una pausa, deduce automáticamente que usted ha terminado de hablar y evalúa su respuesta. *¡CUIDADO! Para TeLL me More, un silencio de más de 0,5 segundo significa una pausa.*
- · Su tiempo de respuesta está limitado también: tiene como máximo tres segundos para hablar. Por lo tanto, cuando tenga que pronunciar frases largas, debe decirlas lo suficientemente rápido como para no ser interrumpido por el ordenador.
- · Elija una de las respuestas propuestas en pantalla: si no pronuncia ninguna de las respuestas propuestas, el ordenador no le reconocerá.

#### **Mejora de su pronunciación**

#### **En cualquier momento del diálogo, usted puede detenerse para trabajar la pronunciación**.

El ejercicio de pronunciación le permite prepararse para el diálogo. Puede acceder a él en el momento en que encuentre un problema en el diálogo, es decir, en cuanto **TeL***L me* **More** no reconozca lo que usted dice o usted no consiga pronunciar la frase.

Para practicar una frase del diálogo en el ejercicio de pronunciación, pulse dos veces la frase.

Para practicar una palabra del diálogo en el ejercicio de pronunciación, pulse una sola vez la palabra y después el icono **Pronunciación** en la barra de navegación.

Igualmente puede acceder a los ejercicios de pronunciación utilizando el botón derecho del ratón. Ponga el cursor en la palabra o frase en la que quiera practicar y presione el botón derecho del ratón. Seleccione, pulsando el botón izquierdo del ratón, **Pronunciación de la frase** o **Pronunciación de la palabra** según lo que haya elegido practicar.

Para obtener la presentación completa de las frases, palabras o aspectos fonéticos que aparecen en el diálogo, pulse el icono **Pronunciación** en la barra de navegación. La elección en la pantalla del modelo de pronunciación le permitirá elegir trabajar la pronunciación en las frases, palabras, o aspectos fonéticos.

No dude en utilizar todas las actividades propuestas por **TeL***L me* **More** para mejorar su pronunciación. Para una información más completa sobre el ejercicio de pronunciación, consulte la sección de Funcionamiento del ejercicio de pronunciación.

# **Elección de preguntas**

También puede elegir trabajar sobre una pregunta del diálogo.

Cuando se encuentre en la pantalla **Diálogo**, pulse el icono **Diálogo** en la barra de navegación. Aparecerá un diaporama en la pantalla y cada foto corresponderá a una pregunta del diálogo.

Pulse la foto asociada a la pregunta con la que desea trabajar e irá directamente a esta pregunta del diálogo.

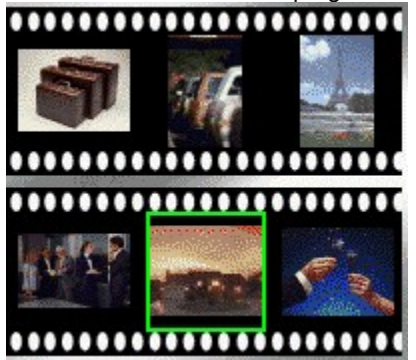

# **Ayuda a la comprensión**

#### **Traducción**

Para obtener la traducción de todas las preguntas y respuestas presentadas en la pantalla, pulse el icono **Traducción** en la barra de navegación. Pulse una segunda vez en el mismo icono para salir de la traducción.

#### **Glosario**

Para obtener la traducción de una palabra o su pronunciación, pulsar la palabra y después el icono **Glosario y Gramática** en la barra de navegación. Obtendrá la palabra seleccionada, su traducción y si así lo desea también podrá escuchar su pronunciación. Asimismo podrá acceder al glosario pulsando el botón derecho del ratón.

#### **Gramática**

Para obtener las explicaciones gramaticales sobre algunos puntos precisos, pulse el icono **Glosario y Gramática** en la barra de navegación. Pulse en seguida la pestaña **Gramática** para acceder a la lista de aspectos gramaticales abordados en esta lección.

# **Funciones disponibles**

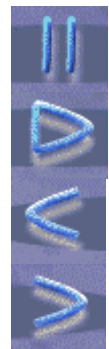

Para detener el diálogo, pulse el botón **Pausa**.

Para continuar el diálogo, pulse el botón **Lectura**.

Para volver a la pregunta anterior, pulse el botón **Anterior**.

Para ir a la pregunta siguiente, pulse el botón **Siguiente**. *ATENCION: Cuando el ordenador le entiende, pasa automáticamente a la pregunta siguiente.*

# **Botón derecho del ratón**

Puede utilizar el botón derecho del ratón para acceder a ciertas funciones. Pulse el botón derecho del ratón y después con el izquierdo, una de las funciones que se le propone en el menú que aparece en la pantalla.

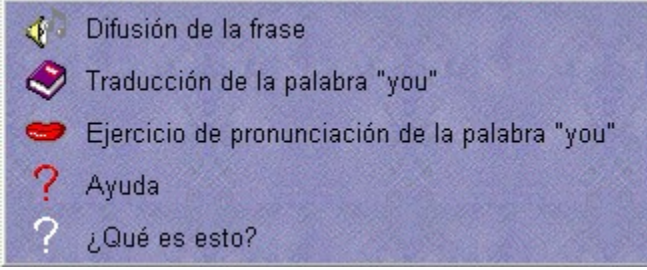

Con este menú contextual, usted puede:

- · acceder a una **ayuda** sobre el diálogo o sobre un elemento de esta pantalla
- · elegir hacer un **ejercicio de pronunciación** sobre una frase que se encuentre entre las respuestas propuestas
- · elegir hacer un **ejercicio de pronunciación** sobre una palabra que se encuentre entre las respuestas propuestas
- · escuchar la **grabación** de la frase grabada
- · acceder a los **ejercicios**
- · acceder a la **traducción** de una palabra, de una frase o de todo el texto.

# **Diálogo en modo comprensión**

#### **También puede hacer el diálogo en modo comprensión**.

**TeL***L me* **More** le propone el modo diálogo por defecto, es decir que el ordenador sólo presenta respuestas correctas para cada pregunta. Puede elegir cualquiera de ellas. Su elección sólo afectará al curso del diálogo, pero nunca será incorrecta.

Si elige el diálogo en modo comprensión, sólo una de las respuestas presentadas será correcta. El ordenador sólo aceptará la respuesta correcta. Si usted elige la incorrecta el ordenador la hará aparecer en rojo. Por lo tanto deberá dar otra respuesta.

Para más información, diríjase a la sección de Opciones para: Diálogo, Pronunciación y Vídeo.

# **Opciones para el Diálogo**

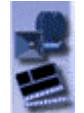

Pulse el icono **Opciones** en la barra de navegación. Pulse la pestaña **Opciones para: Diálogo, Pronunciación y Vídeo** para adaptar el diálogo a su nivel y necesidades.

#### **Diálogo**: **comprensión**

#### Puede elegir hacer el **diálogo en modo comprensión**.

**TeL***L me* **More** le propone el modo diálogo por defecto, es decir que el ordenador sólo presenta respuestas correctas para cada pregunta. Puede elegir cualquiera de ellas. Su elección sólo afectará al curso del diálogo, pero nunca será incorrecta.

Si elige el diálogo en modo comprensión, sólo una de las respuestas presentadas será correcta. El ordenador sólo aceptará la respuesta correcta. Si usted elige la incorrecta el ordenador la hará aparecer en rojo. Por lo tanto deberá dar otra respuesta.

#### **Nivel de aceptación**

El **nivel de aceptación** es un parámetro esencial en el diálogo. Puede oscilar de 1 a 7. Cuanto más elevado sea el nivel de aceptación, más exigente será el ordenador con su pronunciación. Si su puntuación es inferior al nivel de aceptación, el ordenador no aceptará su respuesta y usted deberá pronunciar de nuevo la frase. Si su puntuación es igual o superior al nivel de aceptación, el diálogo continuará con normalidad.

Para mayor información sobre las opciones disponibles para el Diálogo, diríjase a la sección de Opciones para: Diálogo, Pronunciación y Vídeo.

#### **Inicio**

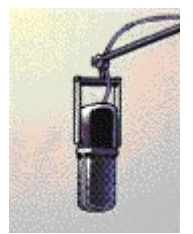

Para comenzar el ejercicio:

- Ô a partir de la pantalla principal**,** pulse el micrófono. La pantalla **Indice de pronunciación** le propondrá la posibilidad de trabajar su pronunciación sobre las frases, palabras o aspectos fonéticos encontrados en el Diálogo.
- Ô desde cualquier pantalla**,** pulse el icono **Pronunciación** en la barra de navegación.
- Ô Para practicar una palabra en particular, pulse la palabra y después el icono **Pronunciación** en la barra de navegación. Tendrá acceso directo al ejercicio de pronunciación sobre la palabra sin haber pasado por la pantalla **Indice de pronunciación**.
- Ô De la misma forma puede acceder al ejercicio de pronunciación sobre una palabra o una frase utilizando el botón derecho del ratón.

#### **Indice de pronunciación**

- · En primer lugar elija el tipo de elemento lingüístico sobre el que desea practicar: frase, palabra o aspecto fonético. Para ello, pulse el botón correspondiente a esta categoría y elija en la lista la frase, palabra o elemento lingüístico sobre el que quiere practicar. Pulse después la flecha que hay a la derecha de la lista o pulse el icono **Pronunciación** en la barra de navegación para comenzar el ejercicio. *ATENCION: Si elige trabajar sobre un aspecto fonético, accederá a la lista de las palabras que contengan este fonema.*
- · Use la doble flecha de la esquina superior izquierda de la pantalla para pasar de una frase a una palabra aislada y viceversa.

# **Funcionamiento del ejercicio de pronunciación**

Déjese guiar por las instrucciones que aparecen en la esquina superior derecha de la pantalla:

#### **Escuche**...

Escuche la pronunciación de la frase o palabra que ha seleccionado.

#### **Hable**...

Repita lo que ha oído. Intente imitar lo mejor posible el ritmo y la entonación del modelo. La señal **Hable...** se ilumina mientras el ordenador graba su voz.

#### **Espere**...

**TeL***L me* **More** graba, analiza y presenta su pronunciación bajo la forma de un gráfico oral. El ordenador le atribuye una puntuación entre 1 y 7 (7 es la nota más alta) en función de su capacidad de imitación del modelo: cuanto mejor sea su imitación del modelo, más alta será su puntuación.

#### *Algunos consejos básicos para ayudarle a responder correctamente:*

- · Espere la señal sonora antes de hablar: **TeL***L me* **More** no le reconecerá si habla demasiado pronto.
- · No haga pausas en su respuesta: en cuanto **TeL***L me* **More** detecta una pausa, deduce automáticamente que usted ha terminado de hablar y evalúa su respuesta. *¡CUIDADO! Para TeLL me More, un silencio de más de 0,5 segundo significa una pausa.*
- · Su tiempo de respuesta está limitado también: tiene como máximo tres segundos para hablar. Por lo tanto, cuando tenga que pronunciar frases largas debe decirlas lo suficientemente rápido como para no ser interrumpido por el ordenador.

# **Imitación del modelo**

El principio básico sobre el que se asienta TeL*L me* More es la imitación.

Para aprender a hablar, el bebé escucha y después repite lo que oye. Alrededor de los doce meses, cuando empieza a hablar, sus primeras palabras suelen ser ("mamá" y "papá") y sus padres le repiten estas palabras esperando que por fin se decida a imitarlos. Los primeros intentos pueden ser un poco titubeantes "naná" y "babá" pero rápidamente mejoran después de haberlo repetido muchas veces. Todo el vocabulario de base se adquiere así.

A partir de los 2 o 3 años, el niño adquiere un volumen importante de palabras y expresiones. Gracias a sus padres que le corrigen la pronunciación, el niño progresa rápidamente y con el tiempo va siendo capaz de pronunciar palabras cada vez más difíciles.

Las personas que aprenden una lengua extranjera se encuentran en la misma situación. El "nativo" desempeña la función de los padres. El estudiante intenta imitar al nativo que puede ser un profesor de lengua, un comentador de radio extranjero, una joven "au pair" o un vendedor encontrado en una visita al extranjero.

TeL*L me* More recrea esta situación natural de aprendizaje. La persona que aprende tiene la posibilidad de escuchar y repetir los sonidos, palabras y frases tantas veces como desee.

# **Gráfico oral**

Cada frase o palabra está representada por un gráfico que representa la difusión de la voz en función del tiempo. Así usted puede "ver" su grabación representada por el segundo gráfico y compararla con la grabación modelo representada por el primer gráfico.

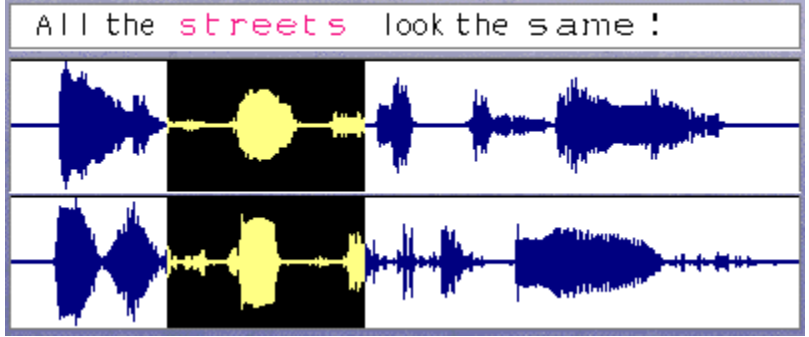

Si desea concentrarse en una palabra de la frase en particular, **TeL***L m***e More** le ofrece la posibilidad de aislar la palabra.Pulse una vez la palabra cuya grabación desea oír. **TeL***L m***e More** destaca la parte del gráfico correspondiente y emite la grabación de la palabra aislada.

Pulse la flecha doble en la parte superior izquierda de la pantalla o dos veces la palabra para acceder al ejercicio de pronunciación de esta palabra. Pulse la doble flecha o dos veces la palabra para volver al ejercicio de pronunciación de la frase.

Igualmente podrá seleccionar una parte del gráfico con el cursor del ratón y volver a escuchar sólo esa parte de la frase pulsando el altavoz.

Para mayor información, diríjase a la sección de Análisis de su pronunciación.

# **Puntuación**

**TeL***L me* **More** puntúa su pronunciación de 1 a 7 en función de la diferencia que haya entre su pronunciación y la del modelo. La puntuación atribuida a su último intento estará representada por una serie de recuadros en el gráfico (1 recuadro = 1 punto). Si su puntuación es superior al nivel de aceptación que usted ha elegido, los recuadros aparecerán en azul. Si es inferior al nivel de aceptación, los recuadros serán violeta.

Todas sus puntuaciones anteriores quedarán reflejadas en este cuadro de puntuación que se encuentra en la parte inferior derecha de la pantalla:

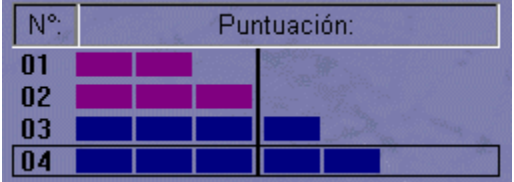

Para mejorar su puntuación, repita el ejercicio muchas veces imitando lo mejor posible la entonación y el ritmo del modelo. Cuanto más se aproxime su pronunciación a la del modelo, más alta será su puntuación. Para más información, diríjase a la sección de Análisis de su pronunciación.
### **Análisis de su pronunciación**

Puede volver a escuchar el modelo y la grabación de su pronunciación tantas veces como desee: simplemente pulse el altavoz a la izquierda del gráfico de la grabación que quiera oír.

#### **Compruebe su progreso comparándolo con sus intentos anteriores**.

**Utilice** el cursor para seleccionar en el cuadro de puntuación el intento de pronunciación que desea ver y oír de nuevo. Pulse una vez la línea de recuadros correspondiente para ver los gráficos y escuchar la grabación del modelo, pulse dos veces para escuchar su intento.

**Su análisis personal debe basarse en una** "**escucha comparativa**". Escuchando sus diferentes intentos y comparándolos con los modelos que se le ofrecen, podrá localizar sus errores de pronunciación.

#### **Si desea concentrarse en la pronunciación de una palabra**...

**TeL***L me* **More** le brinda la posibilidad de aislar cada elemento de la frase. Pulse una vez la palabra cuya grabación desea oír. **TeL***L m***e More** destaca la parte del gráfico correspondiente y emite la grabación de la palabra aislada. Pulse la flecha doble en la parte superior izquierda de la pantalla o dos veces la palabra para acceder al ejercicio de pronunciación de esta palabra. Pulse la doble flecha o dos veces la palabra para volver al ejercicio de pronunciación de la frase que contiene esta palabra.

Intente localizar la diferencia entre su pronunciación y la del modelo. Pronuncie la palabra muchas veces. Intente pronunciar la frase entera. Si su puntuación aumenta, eso significará que progresa considerablemente.

#### **Si desea concentrarse en la pronunciación de un sonido**...

A partir del **Indice fonético**, elija el fonema que quiere practicar, pulse la flecha de la derecha de la pantalla. **TeL***L me* **More** le propone una serie de palabras que contienen ese fonema. Cuando haya terminado de practicar una palabra, pulse el botón **Siguiente** para trabajar la pronunciación del mismo fonema en otra palabra. Pulse la doble flecha de la parte superior izquierda de la pantalla para practicar la frase que contiene la palabra. Pulse una segunda vez la doble flecha para volver al ejercicio de pronunciación de una palabra.

# **Funciones disponibles**

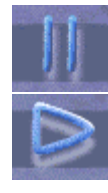

Para salir del ejercicio de pronunciación, pulse **Parar**.

Para seguir con el ejercicio, pulse **Lectura**.

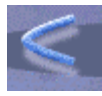

Para volver al elemento (frase o palabra) siguiente, pulse **Anterior**.

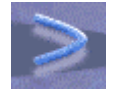

Para ir al elemento (frase o palabra) siguiente, pulse **Siguiente**.

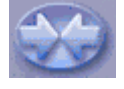

Para practicar una palabra seleccionada en una frase o para volver a la frase que contiene la palabra, pulse la **doble flecha**.

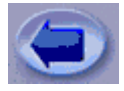

Para volver a la pantalla de **Indice de pronunciación**, pulse la **flecha**.

# **Opciones para el ejercicio de pronunciación**

Pulse el icono **Opciones** de la barra de navegación. Pulse la pestaña **Opciones para: Diálogo, Pronunciación y Vídeo** para adaptar el ejercicio de pronunciación a su nivel y necesidades.

### **Nivel de aceptación**

El nivel de aceptación es un parámetro importante en el ejercicio de pronunciación. Puede ir de 1 a 7. Cuanto más elevado sea el nivel de aceptación, más exigente será el ordenador con su pronunciación.

Para más información sobre las opciones disponibles en los ejercicios de pronunciación, consulte la sección de Opciones para: Diálogo, Pronunciación y Vídeo.

### **Inicio**

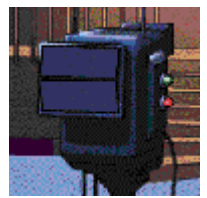

Para poner en marcha el vídeo:

- Ô a partir de la pantalla principal, pulse la cámara.
- Ô a partir de cualquier otra pantalla, pulse el icono **Vídeo** de la barra de navegación.

### **Funcionamiento del vídeo**

La duración del vídeo es de tres minutos. Si desea tener presente la traducción simultánea en la pantalla, pulse el icono **Traducción** en la barra de navegación.

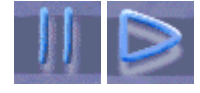

Para detener el vídeo en cualquier momento, pulse **Pausa**. Para continuar, pulse **Lectura**.

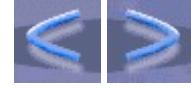

Para hacer avanzar al vídeo a la parte siguiente, o parar volver a la parte anterior, pulse respectivamente **Siguiente** o **Anterior**.

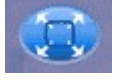

Para emplazar el vídeo en toda la pantalla, pulse **Pantalla completa**.

### **COM vídeo**

Al vídeo le sigue un cuestionario de opciones múltiples.

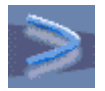

Para ir directamente a las preguntas a partir del vídeo, pulse dos veces **Siguiente**.

Pulse la respuesta correcta para cada pregunta. Puede haber una o varias respuestas correctas.

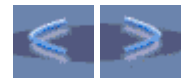

Para ir a la pregunta siguiente, pulse **Pregunta siguiente**. Para volver a la pregunta anterior, pulse **Pregunta anterior**.

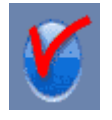

Para comprobar la exactitud de una respuesta de la que no está seguro, pulse el icono **Verificación**. Para cambiar su respuesta, pulse primero la respuesta errónea para desvalidarla y después pulse la respuesta correcta.

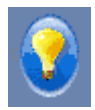

Para obtener la solución de una pregunta, pulse el icono **Solución**. *CUIDADO: Una vez que haya pedido la solución, ya no podrá cambiar de respuesta.*

### **Resumen de preguntas**

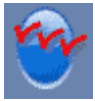

Pulse el icono **Resumen de preguntas**  para obtener la lista de todas las preguntas y ver si sus respuestas son correctas o no.

Las preguntas cuyas respuestas son correctas están precedidas por un **símbolo verde**, les preguntas cuyas respuestas son incorrectas están precedidas por un **símbolo rojo**. Si ha utilizado el icono **Verificación** para encontrar la solución, la pregunta estará precedida por un **símbolo naranja**.

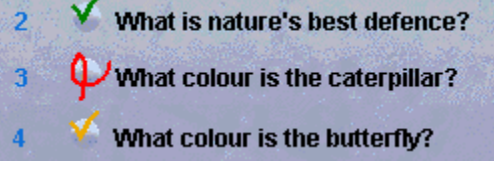

Para volver a una pregunta a partir del **Resumen de preguntas**, pulse esta pregunta.

# **Opciones para el vídeo**

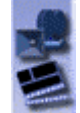

Pulse el icono **Opciones** en la barra de navegación para adaptar el vídeo a su nivel y necesidades. Cuando se encuentre en la pantalla **Opciones**, pulse la pestaña **Opciones para: Diálogo, Pronunciación y Vídeo**.

#### **Cronómetro**

El cronómetro sirve para limitar el tiempo de respuesta a las preguntas que se le hacen tras la presentación del vídeo. Si usted activa el cronómetro, puede ajustar el tiempo que quiera dedicar a cada pregunta. Cuanto más a la izquierda se encuentre el botón ovalado, menos tiempo tendrá para responder.

#### **Vídeo**

Elija el formato de visualización del vídeo que su ordenador pueda cargar: AVI o MPEG. Puede ver el vídeo con o sin el texto.

#### **Sonido**

Puede ajustar el volumen de sonido y la velocidad de difusión.

# **Ejercicios**: **Principio general**

### **Inicio**

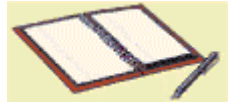

Para comenzar los **ejercicios**:

- Ô a partir de la pantalla principal, pulse el cuaderno.
- Ô a partir de cualquier otra pantalla, pulse el icono **Ejercicios** en la barra de navegación.

### **Elección del ejercicio**

Para elegir una categoría de ejercicios, pulse la pestaña correspondiente. Para comenzar otro ejercicio de la misma categoría, vuelva la página pulsando la esquina inferior derecha de la página.

### **Verificación y solución**

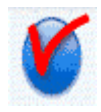

Para comprobar sus respuestas antes de terminar el ejercicio, pulse el icono

**Verificación**. Las respuestas correctas

aparecerán en verde y las incorrectas en rojo.

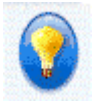

Para obtener la solución, pulse el icono **Solución**.

*CUIDADO: Una vez que haya pedido la solución, no podrá cambiar las respuestas.*

### **Cronómetro**

Si ha activado el cronómetro en la pantalla de **Opciones**, debe terminar cada ejercicio en un tiempo limitado. El cronómetro le indicará el tiempo que ha utilizado para hacer el ejercicio y el tiempo que le queda para terminarlo. Cronómetro m-

### **Opciones para los ejercicios**

Pulse el icono **Opciones** en la barra de navegación para adaptar los ejercicios a su nivel y necesidades. Pulse la pestaña Opciones para: Orden de palabras, Asociación imagen/palabra y la Palabra correcta o la pestaña Opciones para: Dictado y Crucigrama para cambiar las diferentes opciones disponibles en cada ejercicio.

# **Asociación de palabras**

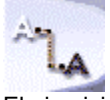

El ejercicio de **Asociación de palabras** le permite enriquecer su vocabulario utilizando las palabras que hayan aparecido en el diálogo.

El ejercicio consiste en unir las palabras de la columna de la izquierda con sus correspondientes sinónimos de la columna de la derecha.

Sitúe el cursor del ratón en la palabra que quiera unir con su correspondiente sinónimo, pulse el botón derecho del ratón, desplace el cursor manteniendo el botón apoyado y suelte el botón del ratón cuando esté seguro de que se encuentra sobre la palabra que considera correcta.

### **Orden de palabras**

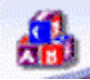

El **Orden de palabras** le ayuda no sólamente a enriquecer su vocabulario, sino también a mejorar su conocimiento sintáctico, y su pronunciación.

En este ejercicio, debe construir una frase a partir de las palabras que se le ofrecen desordenadas en el cuadro inferior.

Si ha elegido la opción de **Reconocimiento de voz** en la pantalla **Opciones**, debe pronunciar las palabras en el orden correcto en el micrófono para formar la frase.

Si no ha elegido la opción **Reconocimiento de voz**, debe desplazar las palabras utilizando el ratón. Pulse el botón izquierdo del ratón, manténgalo pulsado hasta llegar al lugar de la frase donde quiera colocar la palabra, y después suelte el botón del ratón.

*ATENCION: Si pulsa dos veces la palabra, se desplazará hacia la última posición.*

Para mayor información, diríjase a la sección de Opciones para: Orden de palabras, Asociación imagen/palabra y la Palabra correcta.

# **Completar las frases**

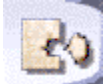

En el ejercicio **Completar las frases**, podrá profundizar en los conocimientos léxicos y gramaticales encontrados en el diálogo.

Se trata de completar las frases con las palabras que se le proponen en el cuadro inferior.

Coloque el cursor del ratón en la palabra que desea desplazar pulsando el botón izquierdo del ratón sin soltarlo y desplácese hasta el lugar donde quiera poner la palabra. Después, suelte el botón del ratón.

*ATENCION: Si pulsa dos veces la palabra, se desplazará hasta la primera frase incompleta.*

# **El Ahorcado**

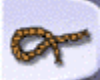

Con **El Ahorcado**, podrá mejorar su vocabulario y su expresión escrita.

El ejercicio consiste en buscar la palabra que corresponde a la definición que se le proporciona. Pulse las letras que aparecen en la pantalla o escríbalas en el teclado. Sólo tiene 7 oportunidades.

### **Dictado**

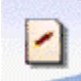

El **Dictado** le permite trabajar la comprensión oral y la expresión escrita. En este ejercicio, debe escuchar con atención y escribir en el teclado el texto que oye.

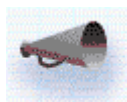

Pulse el **altavoz** para escuchar el texto en su totalidad. Una vez que haya escuchado el texto, pulse otra vez el **altavoz** para escuchar las frases una por una. Escriba en el teclado cada frase que oiga.

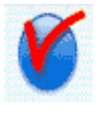

Pulse el icono **Verificación** para localizar los errores en la frase que usted ha escrito y volver a escuchar la frase. Su error aparecerá rodeado por un círculo rojo.

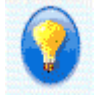

Pulse el icono **Solución** para obtener la solución. Su frase aparecerá en la primera columna y la versión original/correcta en la segunda.

Si su frase es correcta sin que haya pedido ayuda, aparecerá en **verde**. Si su frase es correcta, pero ha pedido ayuda, aparecerá en **azul**. Si su frase es incorrecta, vendrá marcada en rojo.

Puede decidir si quiere que el ordenador tenga en cuenta las mayúsculas y la puntuación al corregir el dictado. Para ello, deberá modificar los parámetros en la pantalla de **Opciones**.

Para mayor información, diríjase a la sección de Opciones para: Dictado y Crucigrama.

# **Asociación imagen/palabra**

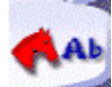

Con la **Asociación imagen/palabra**, puede enriquecer su vocabulario y concentrarse en la pronunciación de las palabras.

En este ejercicio, hay que encontrar la palabra que corresponda a la imagen que aparece en la pantalla. Si ha elegido la opción **Reconocimiento de voz** en la pantalla **Opciones**, seleccione la palabra mediante el micrófono.

Si no utiliza el **Reconocimiento de voz,** pulse la palabra con el ratón.

También puede hacer este ejercicio pidiéndole al ordenador que no haga aparecer las respuestas o que precise el número de respuestas posibles. Para más información, diríjase a la sección de Opciones para: Orden de palabras, Asociación imagen/palabra y la Palabra correcta.

### **La Palabra correcta**

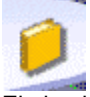

El ejercicio de la **Palabra correcta** le propone trabajar en el vocabulario y la gramática vistos en el diálogo. En este ejercicio debe completar las frases seleccionando una de las respuestas que se le proponen.

Si ha elegido la opción de **Reconocimiento de voz** en la pantalla **Opciones**, debe pronunciar la frase completa. Si no ha elegido la opción **Reconocimiento de voz,** pulse la respuesta con el ratón.

Para más información, diríjase a la sección de Opciones para: Orden de palabras, Asociación imagen/palabra y la Palabra correcta.

### **Crucigrama**

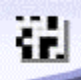

Con el crucigrama, podrá poner a prueba el vocabulario estudiado en el diálogo así como su comprensión oral. Complete las casillas del crucigrama ayudándose de la traducción de la palabra que aparece en la pantalla o de la grabación de la palabra. Para más información, diríjase a la sección de Opciones para: Dictado y Crucigrama. Coloque el cursor en la primera casilla cuya palabra tenga que encontrar: la línea o la columna aparecerá en azul.

Escriba la palabra en el teclado o bien pulse las letras que se le proponen en pantalla. Puede cambiar una letra pulsando el cuadro correspondiente y seleccionando otra letra.

*ATENCION: Para desplazarse de una casilla a otra, también puede utilizar el ratón o las flechas superiores e inferiores del teclado.*

Puede modificar el tamaño del crucigrama en la sección de Opciones para: Dictado y Crucigrama.

# **Resumen de evaluación**

### **Modo de acceso**

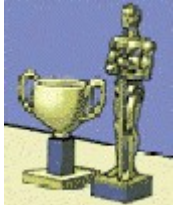

#### Para iniciar el **Resumen de evaluación:**

- Ô a partir de la pantalla principal, pulse el trofeo.
- Ô a partir de cualquier otra pantalla, pulse el icono **Resumen de evaluación** en la barra de navegación.

# **Leyenda**

**La puntuación total** de todas las actividades que ha realizado se encuentra en la parte superior de la pantalla.

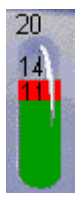

Cada tubo contiene los resultados de una sola actividad. La cifra que figura debajo del tubo indica el número total de ejercicios disponibles en esta categoría. La cifra colocada justo debajo del nivel **rojo** indica el número de **ejercicios hechos**. La que está debajo del nivel **verde** refleja el número de **ejercicios correctos**.

*CUIDADO: Si el tubo no está lleno, significa que todavía no ha hecho todos los ejercicios de esa categoría.*

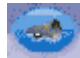

Tiene la posibilidad de volver a escuchar el diálogo junto con sus respuestas grabadas. Para ello, pulse el icono **Nueva difusión del dialogo** que se encuentra en la parte Diálogo del **Resumen de evaluación.**

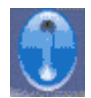

Para borrar sus resultados y volver a poner a cero el resumen de evaluación, pulse el icono **Restablecer** que se encuentra en la parte superior de la pantalla.

# **Glosario y Gramática**

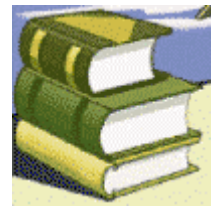

Para consultar el **glosario** y la **gramática**:

- Ô a partir de la pantalla principal, pulse los libros.
- Ô a partir de cualquier otra pantalla, pulse el icono **Glosario y Gramática** en la barra de navegación.

### **Glosario**

En cualquier momento, puede acceder al glosario para comprobar el sentido de una palabra o su pronunciación. Pulse la palabra y después el icono **Glosario y Gramática**. Tendrá así la palabra seleccionada, su traducción, y si pulsa dos veces, la grabación.

Para encontrar una palabra en el glosario, pulse la pestaña correspondiente a la primera palabra. Para dar la vuelta a la página, pulse la esquina del libro a la derecha.

#### **Gramática**

Pulse la pestaña **Gramática** para acceder a las explicaciones gramaticales.

En las páginas del resumen, seleccione el tema gramatical sobre el que desea trabajar.

Para obtener la traducción de las explicaciones gramaticales, pulse el icono **Traducción** en la barra de navegación.

Para avanzar o retroceder de una página a otra, pulse la esquina inferior derecha de la página.

# **Opciones**: **Principio general**

### **Modo de acceso**

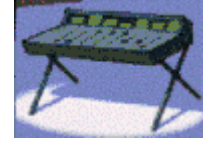

Para acceder a la pantalla **Opciones**:

- Ô a partir de la pantalla principal, pulse la mesa de mezclas.
- Ô a partir de cualquier pantalla, pulse el icono **Opciones** en la barra de navegación.

#### **Selección de una opción**

Pulse la pestaña correspondiente a la actividad cuyos parámetros desea modificar: Orden de palabras, Asociación imagen/palabra, la Palabra correcta, Dictado, Crucigrama o Diálogo, Pronunciación y Vídeo. Para activar o desactivar una opción, pulse el botón correspondiente a dicha opción.

Para ajustar el nivel (nivel de aceptación, volumen, etc.), pulse el botón azul ovalado y después mantenga el botón izquierdo del ratón apoyado. Una vez que haya conseguido el nivel deseado, suelte el botón del ratón.

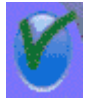

Cuando haya terminado de modificar las opciones, debe pulsar el icono **Validar** para validar su elección y volver a la actividad anterior.

*CUIDADO: En los ejercicios, para activar las opciones seleccionadas, debe comenzar un nuevo ejercicio.*

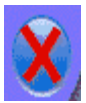

Para anular las modificaciones, pulse el icono **Cancelar**.

# **Opciones para: Orden de palabras, Asociación imagen/palabra y la Palabra correcta**

#### **Cronómetro**

Usted puede elegir hacer los ejercicios con o sin **cronómetro**. Si el cronómetro está activado, podrá modificar el tiempo de realización de los ejercicios. Cuanto más a la izquierda se encuentre el botón azul, menos tiempo tendrá para hacer los ejercicios.

### **Asociación imagen/palabra**

Utilice esta opción para elegir que aparezcan en pantalla o no las respuestas posibles. Si usted elige que aparezcan las respuestas, puede seleccionar el número de palabras que desea que aparezcan (2, 3 o 4).

#### **Reconocimiento de voz**

Si activa la opción de **Reconocimiento de voz,** podrá analizar el ruido de fondo. En función del ruido de fondo que mida, **TeL***L m***e More** adapta el reconocimiento de voz.

De la misma forma, puede pedirle a **TeL***L m***e More** que emita una señal sonora para indicarle cuando debe hablar.

El **nivel de aceptación** es un parámetro esencial en los ejercicios con reconocimiento de voz. Puede ir de 1 a 7: cuanto más elevado sea el nivel, más exigente será el ordenador con su pronunciación. Si su puntuación es inferior al nivel de aceptación que usted ha delimitado, el ordenador no aceptará su respuesta y usted deberá repetir la frase o palabra de nuevo. Si su puntuación es superior al nivel de aceptación, la actividad continuará con normalidad.

# **Opciones para: Dictado y Crucigrama**

#### **Cronómetro**

Usted puede elegir hacer los ejercicios con o sin **cronómetro**. Si el cronómetro está activado, podrá modificar el tiempo de realización de los ejercicios. Cuanto más a la izquierda se encuentre el botón azul, menos tiempo tendrá para hacer los ejercicios.

#### **Crucigrama**

Puede elegir el **tipo de ayuda** que desea obtener para rellenar las casillas del **crucigrama**: puede elegir entre una ayuda oral (grabación de la palabra) o bien una escrita (traducción de la palabra).

También puede determinar el tamaño del crucigrama precisando el número de casillas que desea.

#### **Dictado**

Para que el dictado sea más difícil o más fácil, puede pedirle a **TeL***L m***e More** que sea indulgente, y en ese caso no tendrá en cuenta los olvidos de mayúsculas o de puntuación, o por el contrario puede pedirle que sea severo y que tenga en cuenta las mayúsculas y la puntuación.

#### **Sonido**

Puede modificar el **volumen** y la velocidad de **difusión** del sonido.

# **Opciones para**: **Diálogo, Pronunciación y Vídeo**

#### **Cronómetro**

Usted puede elegir hacer los ejercicios con o sin **cronómetro**. Si el cronómetro está activado, podrá modificar el tiempo de realización de los ejercicios. Cuanto más a la izquierda se encuentre el botón azul, menos tiempo tendrá para hacer los ejercicios.

#### **Diálogo**: **comprensión**

El diálogo puede desarrollarse de dos maneras: en **modo normal**, y en **modo comprensión**.

**TeL***L me* **More** funciona por defecto en modo normal y en este modo usted puede elegir cualquier pregunta de las que se le ofrecen.

Si elige el modo comprensión, sólo una de las respuestas propuestas es correcta. Debe encontrar la respuesta correcta en función de la pregunta y de la foto. El ordenador sólo acepta la respuesta correcta. Si dice una respuesta incorrecta, el ordenador la pondrá en rojo.

Para facilitar o complicar el ejercicio, usted puede elegir el número de respuestas incorrectas presentadas.

#### **Vídeo**

Elija el formato de vídeo que su ordenador pueda visualizar: **AVI o MPEG**. Puede decidir si quiere o no que el texto del vídeo aparezca en la pantalla.

#### **Reconocimiento de voz**

Si activa la opción **Reconocimiento de voz,** podrá analizar el ruido de fondo. En función del ruido de fondo que mida, **TeL***L m***e More** adapta el reconocimiento de voz.

De la misma forma, puede pedirle a **TeL***L m***e More** que emita una señal sonora para indicarle cuando debe hablar.

El **nivel de aceptación** es un parámetro esencial en los ejercicios con reconocimiento de voz. Puede ir de 1 a 7: cuanto más elevado sea el nivel, más exigente será el ordenador con su pronunciación. Si su puntuación es inferior al nivel de aceptación que usted ha delimitado, el ordenador no aceptará su respuesta y deberá repetir la frase o palabra de nuevo. Si su puntuación es superior al nivel de aceptación, la actividad continuará con normalidad.

#### **Sonido**

Puede modificar el **volumen** y la velocidad de **difusión** del sonido.

# **Recomendaciones**

Auriculares, altavoces y micrófono Nivel de aceptación **Hablar** Imitar el modelo

### **Auriculares, altavoces y micrófono**

La elección que usted haga entre los auriculares y los altavoces depende del entorno en el que usted se encuentre. Los auriculares se adaptan mejor a una utilización de **TeL***L m***e More** en laboratorios de lenguas, en oficinas compartidas, etc. Por el contrario, si se encuentra en una habitación aislada, los altavoces serán con toda seguridad la manera más fácil de usar **TeL***L me* **More**.

Si se encuentra en un medio ruidoso, es aconsejable utilizar un micrófono unidireccional. Este micrófono capta la voz en un medio restringido, lo que permite que muchos alumnos utilicen **TeL***L me* **More** al mismo tiempo, sin que se molesten unos a otros.

Coloque su micrófono a un centímetro o dos de su boca e inclínelo ligeramente hacia un lado para reducir las interferencias producidas al hablar.

# **Nivel de aceptación**

El **nivel de aceptación** que usted elija es un elemento esencial en todas las actividades que funcionan con reconocimiento de voz. Este nivel puede ir de 1 a 7. Cuanto más elevado sea, más exigente será el ordenador con su pronunciación.

El **nivel de aceptación** puede cambiarse en cualquier momento en la pantalla de **Opciones**. Si usted es principiante, podrá fijar el nivel de aceptación en 1. Por lo tanto sus respuestas serán aceptadas por el ordenador más fácilmente. Puede ir aumentándolo a medida que comprenda mejor el diálogo y mejore su pronunciación. Así, las actividades van haciéndose cada vez menos fáciles y le exigen más esfuerzo por su parte.

### **Hablar**

- · La señal luminosa **Hable...** se enciende para indicarle que hable. Espere a que se encienda esta señal para empezar a hablar y hágalo después de la señal sonora (si la opción está activada). Si la luz "Hablar" está iluminada, su respuesta se está grabando.
- · Tómese el tiempo necesario para responder claramente intentando evitar los titubeos.
- · Nunca responda con opciones que no figuren en la pantalla.
- · Cuando se trate de frases largas, esfuércese en decirlas a un ritmo lo suficientemente rápido. No olvide que sólo tiene tres segundos para contestar.
- · No haga ninguna pausa. A la mínima pausa, el ordenador considera que usted ha terminado de hablar.

### **Imitar el modelo**

Intente imitar el modelo lo mejor posible, como lo haría un niño aprendiendo a hablar y que imita todo lo que oye. Este mimetismo le ayudará a adquirir el ritmo, la entonación y la pronunciación correcta en cada frase.

Piense en introducir variaciones en su manera de hablar incluso si le parece artificial. Cuanto mejor imite al modelo, más puntuación obtendrá.

No dude en concentrarse en la pronunciación de un fonema o una palabra. **TeL***L me* **More** le ofrece la posibilidad de aislar cada palabra. Para mayor información, diríjase a la sección de Análisis de su pronunciación.

# **Soluciones**

¡No oigo nada! ¡La calidad del sonido es mediocre! **¡El ordenador no me oye! ¡El ordenador me oye mal!** ¡No consigo ejecutar TeLL me More! ¡No puedo instalar TeLL me More! ¡Las imágenes son de mala calidad! ¡TeLL me More no acepta mis respuestas en el diálogo!

### **¡No oigo nada!**

- ◆ Compruebe que los auriculares o altavoces están bien conectados en el lugar correcto.
- ◆ Compruebe los auriculares o el altavoz con otro programa u otro ordenador.
- ¨ Compruebe la instalación y el funcionamiento de **TeL***L me* **More**. Para más información sobre la instalación de TeLL *me* More, diríjase a la sección Instalación de TeLL me More. El problema podría ser de otra naturaleza. Analice los otros síntomas.
- ◆ Puede ser que su tarjeta de sonido no funcione. Compruebe si emite bien el sonido con otros programas. Intente grabarse con el magnetófono de WindowsTM 95 y escuche el resultado. Para más información, consulte la sección Instalación de TeLL me More.
- ◆ Si su tarjeta de sonido le ha sido entregada con un utilitario del tipo "mesa de mezclas" , compruebe sus parámetros. Para acceder a estos parámetros, pulse dos veces el altavoz que se encuentra en la barra de tareas WindowsTM.

### **¡La calidad del sonido es mediocre!**

- ◆ Compruebe que los auriculares o altavoces están bien conectados en el lugar correcto.
- ◆ Compruebe los auriculares o el altavoz con otro programa u otro ordenador.
- ¨ Si la calidad del sonido es mala únicamente cuando graba los ejercicios de pronunciación, el problema es del micrófono. Para mayor información, diríjase a la sección de Auriculares, altavoces y micrófono.
- ◆ Puede que su tarjeta de sonido funcione mal. En ese caso, compruébela con otro programa.
- ◆ Si sólo oye un ruido entrecortado, puede tratarse de un problema de tarjetas. Intente cambiar los parámetros de las tarjetas.
- ¨ Si su tarjeta de sonido le ha sido entregada con un utilitario del tipo "mesa de mezclas"**,** compruebe sus parámetros. Para acceder a estos parámetros, pulse dos veces el altavoz que hay en la barra de tareas WindowsTM.

### **¡El ordenador no me oye!**

- ◆ Compruebe que los auriculares o altavoces están bien conectados en el lugar correcto.
- ◆ Compruebe los auriculares o altavoces con otro programa u otro ordenador.
- ◆ ¡Hable más fuerte! Compruebe si el ordenador no le oye nada en absoluto o si le oye mal.
- ¨ Compruebe que **TeL***L me* **More** está correctamente instalado y que funciona. Para más información, diríjase a la sección de Instalación de TeLL me More. El problema pudiera ser de otra naturaleza. Analice los otros síntomas.
- ¨ Puede ser que su tarjeta de sonido no funcione. Compruebe que puede grabar su voz con el **Magnetófono** de WindowsTM 95. Para más información, diríjase a la sección de Verificación del sonido.
- ◆ Si su tarjeta de sonido le ha sido entregada con un utilitario del tipo "mesa de mezclas", compruebe sus parámetros. Para acceder a estos parámetros, pulse dos veces el altavoz que hay en la barra de tareas WindowsTM .

### **¡El ordenador me oye mal!**

- ◆ Compruebe que los auriculares o altavoces están bien conectados en el lugar correcto.
- ◆ Compruebe si el problema se encuentra en el diálogo y en los ejercicios de pronunciación. En ese caso consulte la sección de Funcionamiento del diálogo y/o sección de Funcionamiento del ejercicio de pronunciación.
- ◆ Compruebe los auriculares o altavoces con otro programa u otro ordenador.
- ◆ Si su tarjeta de sonido le ha sido entregada con un utilitario del tipo "mesa de mezclas", compruebe sus parámetros. Para acceder a estos parámetros, pulse dos veces el altavoz que hay en la barra de tareas WindowsTM.
- ¨ Analice el ruido de fondo dirigiéndose a la pantalla **Opciones** de **TeL***L me* **More**. El ordenador adaptará el reconocimiento de voz en función del entorno en el que usted se encuentre.
- ¨ Asegúrese de la calidad de su micrófono grabándose con el **Magnetófono** de WindowsTM 95 y escuchando su grabación.

### **¡No consigo ejecutar TeL***L me* **More!**

- ¨ Intente instalar **TeL***L me* **More** de manera distinta. Diríjase a la sección de Instalación de TeLL me More.
- ◆ Compruebe que WindowsTM está correctamente configurado.
- ◆ Asegúrese de que hay suficiente memoria volátil. Diríjase a la sección de Configuración requerida.
- ¨ Al igual que cualquier otra aplicación WindowsTM, **TeL***L me* **More** utiliza la memoria virtual. Compruebe que usted tiene suficiente espacio libre en su disco. Por regla general, el lugar libre de su disco debe ser igual al doble de la memoria volátil. Para comprobar el espacio libre que hay en su disco, pulse **Iniciar** en la barra de herramientas WindowsTM 95. Vaya después a **Parámetros** y pulse **Panel de Configuración**. Elija **Sistema** y después pulse la pestaña **Actuación**. Para terminar, pulse **Memoria virtual**.
- ◆ Compruebe que su tarjeta de sonido funciona correctamente. Para más información, diríjase a la sección de Verificación del sonido o consulte el manual de instalación de la tarjeta de sonido.
- ¨ Puede haber problemas entre su tarjeta y otras tarjetas de su ordenador. Consulte la documentación de las diferentes tarjetas.

### **¡No puedo instalar TeL***L me* **More!**

- ¨ Compruebe que su CD-ROM puede leerse. Para ello, pulse **Iniciar** en la barra de herramientas WindowsTM. Vaya después a **Programas**, **Explorador WindowsTM** y finalmente pulse su lector de CD-ROM.
- ◆ Consulte el manual de su lector de CD-ROM.
- ¨ Asegúrese de que ha insertado el **C**D-ROM correcto en el lector.
- ◆ Asegúrese de que dispone de suficiente memoria volátil. Diríjase a la sección de Configuración requerida.
- ¨ Al igual que cualquier otra aplicación WindowsTM, **TeL***L me* **More** utiliza la memoria virtual. Compruebe que usted tiene suficiente espacio libre en su disco. Por regla general, el espacio libre de su disco debe ser igual al doble de la memoria volátil. Para comprobar el espacio libre que hay en su disco, pulse **Iniciar** en la barra de herramientas WindowsTM 95. Vaya después a **Parámetros** y pulse **Panel de Configuración**. Elija **Sistema** y después pulse la pestaña **Actuación**. Para terminar, pulse **Memoria virtual**.
- ◆ Puede haber problemas entre su tarjeta de sonido y otras tarjetas de su ordenador. Consulte la documentación de las diferentes tarjetas.
- ◆ Compruebe que WindowsTM está correctamente configurado.

# **¡Las imágenes son de mala calidad!**

Compruebe que WindowsTM está correctamente configurado. Hay cuatro configuraciones posibles.

#### **Parámetros recomendados**:

- · Tarjeta vídeo 1 Mb resolución 640x480 65536 colores
- · Tarjeta vídeo2Mb resolución 1024x768 65536 colores

#### **Parámetros mínimos**:

- · Tarjeta vídeo 512 Kb resolución 640x480 256 colores
- · Tarjeta vídeo 1 Mb resolución 1024x768 256 colores

Asegúrese de que su monitor es capaz de soportar la configuración que usted ha elegido.

### **¡TeL***L me* **More no acepta mis respuestas en el diálogo!**

- ¨ Compruebe el **nivel de aceptación**. Cuanto más elevado sea el nivel de aceptación, más exigente será el ordenador con su pronunciación. Diríjase a la sección de Nivel de aceptación.
- ◆ Haga un ejercicio de pronunciación para comparar su pronunciación con la del modelo. Para más información, diríjase a la sección de Análisis de su pronunciación.
- ◆ Compruebe que los auriculares o altavoces están bien conectados en el lugar correcto.
- ◆ Compruebe los auriculares o altavoces con otro programa u otro ordenador.
- ¨ Si su tarjeta de sonido le ha sido entregada con un utilitario del tipo "mesa de mezclas"**,** compruebe sus parámetros. Para acceder a estos parámetros, pulse dos veces el altavoz que hay en la barra de tareas WindowsTM 95.

# **Soporte técnico**

Si tiene problemas para utilizar **TeL***L me* **More**, no dude en ponerse en contacto con el servicio de asistencia técnica de Auralog que le ayudará a encontrar la solución.

> **Auralog 12, avenue Jean Bart 78960 VOISINS LE BRETONNEUX FRANCIA Teléfono: 33 (0)1 30 64 92 92 Fax: 33 (0)1 30 64 50 64 E-mail: support@auralog.com**

**Pantalla principal (menú contextual)**

### **Selección de la lección**

Pulse la ropa para acceder a la pantalla de **Selección de la lección**.
# **Diálogo**

Pulse la claqueta para comenzar el **Diálogo**.

# **Ejercicio de pronunciación**

Pulse el micrófono para ir a la pantalla de **Indice de pronunciación** y comenzar el **Ejercicio de pronunciación**.

# **Visita guiada**

Pulse aquí para comenzar la Visita guiada de **TeL***L m***e More**.

#### **Vídeo**

Pulse la cámara para ver el **Vídeo**.

# **Ejercicios**

Pulse el cuaderno para ir a los **Ejercicios**.

#### **Resumen de evaluación**

Pulse los trofeos para acceder al **Resumen de evaluación**.

# **Opciones**

Pulse la tabla de mezclas para establecer las **Opciones** de cada una de las actividades.

## **Glosario y Gramática**

Pulse los libros para acceder a **Glosario** y **Gramática**.

# **Ayuda**

Pulse el signo de interrogación para ir a **Ayuda**.

#### **Salida**

Pulse la puerta para salir de **TeL***L m***e More**.

**Barra de navegación (menú contextual)**

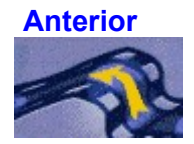

Pulse este icono para volver a la actividad **anterior**.

# **Pantalla principal**

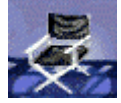

Este icono le llevará a la **Pantalla principal**.

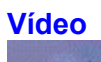

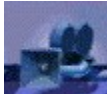

Use este icono para presentar el **vídeo**.

# **Pronunciación**

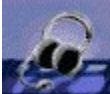

Pulse aquí para comenzar el ejercicio de **Pronunciación**. De entre las listas que se le ofrecen, puede elegir la frase, palabra o fonema sobre el que desea practicar. Asimismo puede elegir una palabra sobre la .<br>que desearía practicar en cualquier pantalla. Pulse la palabra que desea practicar y después el icono. **Pronunciación**. Se encontrará de nuevo en la pantalla de pronunciación de la palabra que usted haya seleccionado.

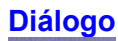

Pulse este icono para comenzar la actividad **Diálogo**. Para elegir una pregunta particular, pulse el icono Diálogo una segunda vez. Volverá a encontrarse en la pantalla de **Selección de la lección**. Pulse la imagen correspondiente a la pregunta con la que desea empezar el diálogo.

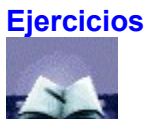

Pulse este icono para trabajar con los **Ejercicios**. Para más información, consulte la sección **Instrucciones generales** para los ejercicios.

# **Glosario y Gramática**

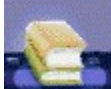

Use este icono para acceder a **Glosario y Gramática**. Para encontrar una palabra en en el glosario, pulse la palabra en la pantalla y después el icono **Glosario y Gramática**. Obtendrá la palabra seleccionada, la traducción, y si lo desea también puede escuchar la pronunciación.

Pulse la pestaña **Gramática** para seleccionar el punto gramatical sobre el que desee profundizar.

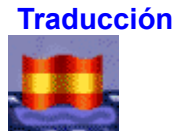

Pulse este icono para hacer aparecer la traducción del texto que hay en pantalla. Puede obtener una traducción de los textos del **Diálogo** y del **Vídeo**, así como de las explicaciones gramáticales.

## **Resumen de evaluación**

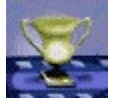

Pulse este icono para seguir su progreso durante la lección.

# **Opciones**

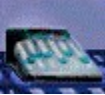

Este icono le llevará a la pantalla de **Opciones**. Use estas opciones para adaptar las actividades a su propio nivel y necesidades.

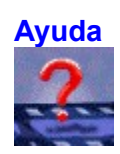

Pulse este icono cuando desee obtener información sobre la actividad que está trabajando.

**Pantalla de ayuda (menú contextual)**

### **Búsqueda de palabras**

Pulse aquí y después seleccione una palabra clave para que le pueda ayudar a encontrar más rápidamente la información que busca en **Ayuda**.

# **Indice de la ayuda**

Pulse aquí para acceder al índice de la ayuda.

# **Visita guiada**

Pulse aquí para comenzar la Visita guiada de **TeL***L m***e More**.

## **Créditos**

Pulse aquí para obtener la lista de personas u organismos que han contribuido a la realización de **TeL***L m***e More**.

**Selección de la lección (menú contextual)**

#### **Flecha**

Pulsar la flecha para cargar la lección seleccionada. Después de algunos segundos, volverá a encontrarse en la **Pantalla principal** desde donde podrá comenzar el diálogo.

# **Language**

Click on the flag to **choose a language for the lessons**.

#### **Next**

Click on this button to **see the following lessons**.

## **Previous**

Click on this button to **see the previous lessons**.

**Diálogo (menú contextual)**

# **Escuche, Hable, Espere**

Estas señales se encuentran en todas las actividades que utilizan el reconocimiento oral. Siga las instrucciones:

## **Escuche**...

Escuche atentamente lo que le dice el ordenador.

#### **Hable**...

La luz del hablante se ilumina mientras el ordenador graba su voz.

#### **Espere**...

**TeL***L me* **More** evalúa su pronunciación. Si usted habla demasiado rápido o demasiado lento, el ordenador presentará un mensaje en rojo en la esquina superior derecha de la pantalla para decírselo.

#### **Pregunta**

La frase dicha por el ordenador se presenta en esta parte de la pantalla. Pulse el micrófono para escucharla de nuevo.

#### **Posibles respuestas**

Las tres posibles respuestas se encuentran en esta parte de la pantalla. Elija una y pronúnciela.

En el modo diálogo, todas las elecciones son correctas. Si usted ha elegido el diálogo en modo de comprensión en la pantalla de **Opciones** (**Diálogo**: **comprensión**), deberá elegir la respuesta correcta. En el diálogo en modo comprensión, el ordenador pone en rojo la respuesta que usted ha elegido para indicarle que no es la correcta. Por lo tanto deberá elegir otra respuesta y pronunciarla.

Si pronuncia la frase correctamente, la respuesta aparecerá en verde y el diálogo continuará. Si el ordenador no comprende su respuesta, deberá intentar pronunciarla de nuevo.

#### **Mensaje del ordenador**

En función de su respuesta, puede tener un mensaje del ordenador que aparecerá en esta parte de la pantalla.

## **Lectura/Pausa**

Pulse este botón para detener el diálogo. Pulse otra vez para continuar.

# **Siguiente**

Pulse este botón para ir a la **pregunta siguiente** del diálogo.

# **Anterior**

Pulse este botón para ir a la **pregunta anterior** del diálogo.

### **Explicación de la palabra**

Pulse este botón para acceder a la ayuda léxica.
### **Altavoz**

Pulse el **altavoz** de la izquierda de la frase para escuchar su pronunciación.

**Elección de preguntas (menú contextual-sensible)**

#### **Fotos**

Pulse la foto que corresponda a la pregunta con la que usted ha elegido comenzar el diálogo e irá directamente a esta pregunta en el diálogo.

# **Siguiente**

Pulse el botón para ver las **fotos siguientes**.

# **Anterior**

Pulse el botón para ver las **fotos anteriores**.

**Pronunciación**: **Indice de pronunciación (menú contextual- sensitivo)**

## **Indice fonético**

Pulse aquí para ver la lista de los **aspectos fonéticos** sobre los que puede practicar.

## **Indice de palabras**

Pulse aquí para ver la lista de **palabras** sobre las que puede practicar.

## **Indice de frases**

Pulse aquí para ver la lista de **frases** sobre las que puede practicar.

#### **Flecha**

Pulse aquí para comenzar el ejercicio en cuanto haya elegido la frase, palabra o aspecto fonético sobre el que ha decidido trabajar.

#### **Listas**

Las listas de frases, palabras y aspectos fonéticos aparecen en esta parte de la pantalla. Puede elegir una categoría pulsando uno de los tres botones: **Indice de frases, Indice de palabras, Indice fonético**. Seleccione la frase, la palabra y el aspecto fonético sobre el que desee practicar.

**Ejercicio de pronunciación (menú contextual-sensitivo)**

#### **Texto**

La frase o la palabra que usted ha elegido está presentada aquí.

Si desea concentrarse en una palabra de la frase en particular, **TeL***L m***e More** le ofrece la posibilidad de aislar la palabra. Pulse una vez la palabra cuya grabación desea oír. **TeL***L m***e More** destaca la parte del gráfico correspondiente y emite la grabación de la palabra aislada.

Pulse la flecha doble en la parte superior izquierda de la pantalla o dos veces la palabra para acceder al ejercicio de pronunciación de esta palabra. Pulse la doble flecha o dos veces la palabra para volver al ejercicio de pronunciación de la frase.

Igualmente podrá seleccionar una parte del gráfico con el cursor del ratón y volver a escuchar sólo esa parte de la frase pulsando el altavoz. De esta forma puede intentar localizar la diferencia entre su pronunciación y la del modelo.

#### **Gráfico del modelo**

Este gráfico representa la pronunciación de la frase o la palabra por el modelo. Cada frase o palabra está representada por un gráfico que traza la difusión de la voz en función del tiempo.

Si desea concentrarse en una palabra de la frase en particular, **TeL***L m***e More** le ofrece la posibilidad de aislar la palabra. Pulse una vez la palabra cuya grabación desea oír. **TeL***L m***e More** destaca la parte del gráfico correspondiente y emite la grabación de la palabra aislada.

Pulse la flecha doble en la parte superior izquierda de la pantalla o dos veces la palabra para acceder al ejercicio de pronunciación de esta palabra. Pulse la doble flecha o dos veces la palabra para volver al ejercicio de pronunciación de la frase.

Igualmente podrá seleccionar una parte del gráfico con el cursor del ratón y volver a escuchar sólo esa parte de la frase pulsando el altavoz. De esta forma puede intentar localizar la diferencia entre su pronunciación y la del modelo.

#### **Gráfico del alumno**

Este gráfico representa su pronunciación de la frase o palabra. Cada frase o palabra está representada por un gráfico que traza la difusión de la voz en función del tiempo.

Si desea concentrarse en una palabra de la frase en particular, **TeL***L m***e More** le ofrece la posibilidad de aislar la palabra. Pulse una vez la palabra cuya grabación desea oír. **TeL***L m***e More** destaca la parte del gráfico correspondiente y emite la grabación de la palabra aislada.

Pulse la flecha doble en la parte superior izquierda de la pantalla o dos veces la palabra para acceder al ejercicio de pronunciación de esta palabra. Pulse la doble flecha o dos veces la palabra para volver al ejercicio de pronunciación de la frase.

Igualmente podrá seleccionar una parte del gráfico con el cursor del ratón y volver a escuchar sólo esa parte de la frase pulsando el altavoz. De esta forma puede intentar localizar la diferencia entre su pronunciación y la del modelo.

### **Flecha**

Pulse aquí para volver a la pantalla **Elección de modelo de pronunciación**.

# **Doble flecha**

Pulse aquí para pasar del ejercicio de pronunciación de la palabra al ejercicio de pronunciación de la frase que contenga esta palabra y viceversa.

### **Altavoz**

Pulse el altavoz de la izquierda del gráfico que representa su pronunciación o la del modelo para escuchar la grabación.

### **Su pronunciación**

Su nota está representada por el número de recuadros que hay en el cuadro en la parte inferior derecha de la pantalla. (1 recuadro = 1 punto) **TeL***L me* **More** le puntúa del 1 a 7 en función de la diferencia que haya entre su pronunciación y la del modelo. Si su puntuación es superior a la del nivel de aceptación elegido, los recuadros aparecerán en azul. Si es inferior al nivel de aceptación, serán violeta.

## **Puntuación**

**TeL***L me* **More** puntúa su pronunciación de 1 a 7 en función de la diferencia que haya entre su pronunciación y la del modelo. Todas las puntuaciones anteriores quedarán reflejadas en este cuadro.

Analice su progreso comparando sus puntuaciones anteriores. Bastará seleccionar en el cuadro la grabación que quiere escuchar y ver. Pulse una vez la prueba para ver y oír el modelo correspondiente a esta prueba. Pulse dos veces para escuchar la grabación.

# **Lectura/Pausa**

Pulse aquí para parar el ejercicio. Pulse de nuevo para continuar.

## **Siguiente**

Pulse aquí para ir a la frase o palabra siguiente propuesta en la lista de **Indice de pronunciación** o bien para ir a la siguiente palabra de la frase si trabaja sobre una palabra aislada a partir de una frase.

#### **Anterior**

Pulse aquí para volver a la frase o palabra anterior propuesta en la lista de **Indice de pronunciación** o bien ir a la palabra anterior contenida en la frase si trabaja sobre una palabra aislada a partir de una frase.

**Vídeo (menú contextual-sensitivo)**

## **Lectura/Pausa**

Pulse aquí para detener el vídeo. Pulse de nuevo para continuar.

# **Siguiente**

Pulse aquí para hacer avanzar el vídeo a la parte siguiente. Pulse dos veces para ir directamente al ejercicio **COM vídeo**.

## **Anterior**

Pulse aquí para hacer que el vídeo retroceda a la parte **anterior**.

## **Pantalla completa**

Pulse aquí para que el vídeo ocupe toda la pantalla.

**COM vídeo (menú contextual-sensitivo)**

# **Barra de cronómetro y número de preguntas**

**Cronómetro** Esta barra representa el **cronómetro** que indica el tiempo que usted ha empleado para realizar el ejercicio. **Número de preguntas** Esta barra representa la proporción del **número de preguntas** que usted ha hecho en relación al número total.

#### **Verificación**

Pulse aquí para **comprobar** si la respuesta que usted ha elegido es correcta o no. Las repuestas correctas aparecerán en verde y las incorrectas en rojo.

#### **Solución**

Pulse aquí para obtener la **solución** de la pregunta sobre la que está trabajando. Las respuestas correctas aparecerán en verde y las incorrectas en rojo.

*CUIDADO: Una vez que haya pedido la solución, no podrá cambiar la respuesta.*

#### **Resumen de preguntas**

Pulse este icono para ver todas las preguntas en una misma pantalla y los resultados de cada una de ellas. A partir de este **resumen de preguntas**, puede pulsar cualquier pregunta para volver a la pantalla en la que se encontraba dicha pregunta.

# **Siguiente**

Pulse este icono para ir a la **pregunta siguiente**.

## **Anterior**

Pulse este icono para ir a la **pregunta anterior**.

**Ejercicios (menú contextual-sensitivo)**

**General (context-sensitive menu)**
# **Cronómetro**

El **cronómetro** indica el tiempo utilizado y el tiempo restante para cada ejercicio.

### **Verificación**

Pulse este icono para obtener la **comprobación** de sus respuestas. Las respuestas correctas aparecerán en verde y las incorrectas en rojo.

### **Solución**

Pulse este icono para obtener la **solución**. *CUIDADO: Una vez que haya pedido la solución, no podrá cambiar su respuesta.*

# **Ejercicio siguiente**

Pulse aquí para ir al **ejercicio siguiente** de la misma categoría.

# **Número de ejercicios**

Esta cifra refleja al **número de ejercicios** que hay en la categoría de ejercicios en la que se encuentra.

# **Asociación de palabras**

Pulse esta pestaña para comenzar un ejercicio de **Asociación de palabras**.

# **Orden de palabras**

Pulse esta pestaña para comenzar un ejercicio de **Orden de palabras**.

# **Completar las frases**

Pulse esta pestaña para comenzar un ejercicio de **Completar las frases**.

# **El Ahorcado**

Pulse esta pestaña para comenzar el ejercicio del **Ahorcado**.

### **Dictado**

Pulse esta pestaña para comenzar el ejercicio de **Dictado**.

# **Asociación imagen/palabra**

Pulse esta pestaña para comenzar el ejercicio de **Asociación imagen/palabra**.

# **La Palabra correcta**

Pulse esta pestaña para comenzar el ejercicio de **la Palabra correcta**.

# **Crucigrama**

Pulse esta pestaña para comenzar el ejercicio de **Crucigrama**.

**Dictation (context-sensitive menu)**

# **Verificación**

Pulse este icono para **comprobar** sus respuestas. Sus errores aparecerán rodeados por un círculo .

### **Solución**

Pulse este icono para obtener la **solución**. *CUIDADO: No podrá cambiar sus respuestas una vez que haya pedido la solución.*

# **Número de frases**

Esta cifra refleja el **número de frases** que tiene el ejercicio.

#### **Altavoz**

Pulse el **altavoz** para oír el texto en su totalidad. Una vez que haya oído el texto, pulse otra vez el altavoz para escuchar las frases una por una.

#### **Cuadro de respuestas**

**Debe escribir en el teclado la frase que oye**.

Pulse el icono **Verificación** para ver sus errores. Pulse el icono Solución para obtener la **solución**.

*CUIDADO: No podrá cambiar sus respuestas una vez que haya pedido la solución.*

Si su frase es correcta sin que haya pedido ayuda, aparecerá en **verde**. Si su frase es correcta pero ha pedido ayuda, aparecerá en **azul**. Si su frase es incorrecta, vendrá marcada en **rojo**.

### **Cuadro de respuestas del alumno**

Une vez que su respuesta es correcta o que ha pedido la solución, ésta aparecerá en el cuadro. Si su respuesta es correcta sin que haya pedido ayuda, aparecerá en **verde**. Si su frase es correcta, pero ha pedido ayuda, aparecerá en **azul**. Si su frase es incorrecta, vendrá marcada en **rojo**.

### **Cuadro de respuestas del ordenador**

Cuando su respuesta sea correcta o cuando pida la solución, la respuesta del ordenador aparecerá en el cuadro y podrá compararla con sus propias respuestas.

**Word Order (context-sensitive menu)**

### **Completar las frases**

Colocar las palabras en el cuadro para construir una frase completa. Si ha elegido la opción **Reconocimiento de voz** en la pantalla de **Opciones**, debe desplazar las palabras pronunciándolas o, en su caso, debe reemplazarlas con la ayuda del ratón. Coloque el cursor del ratón en la palabra que desea desplazar, pulse el botón izquierdo del ratón sin soltarlo y desplácese hasta el lugar donde quiera poner la palabra. Después, suelte el botón del ratón.

*ATENCION: Si pulsa dos veces la palabra, se desplazará hacia la última posición.*

### **Lista de palabras**

Si ha elegido la opción **Reconocimiento de voz** en la pantalla de **Opciones**, debe desplazar las palabras pronunciándolas. En el caso contrario, debe hacerlo con la ayuda del ratón. Coloque el cursor del ratón en la palabra que desea desplazar, pulse el botón izquierdo del ratón sin soltarlo y desplácese hasta el lugar donde quiera poner la palabra. Después, suelte el botón del ratón. *ATENCION: Si pulsa dos veces la palabra, se desplazará hacia la última posición.*

**Fill-in-the-blanks (context-sensitive menu)**

### **Texto para completar**

Complete las frases colocadas en el cuadro utilizando las palabras propuestas en el cuadro inferior. Coloque el cursor del ratón en la palabra que desea desplazar pulsando el botón izquierdo del ratón sin soltarlo y desplácese hasta el lugar donde quiera poner la palabra. Después, suelte el botón del ratón. *ATENCION: Si pulsa dos veces la palabra, se desplazará hacia el primer lugar libre.*

### **Palabras propuestas**

Utilice las palabras presentadas en el cuadro para completar las frases situadas en el cuadro superior. Coloque el cursor del ratón en la palabra que desea desplazar pulsando el botón izquierdo del ratón sin soltarlo y desplácese hasta el lugar donde quiera poner la palabra. Después, suelte el botón del ratón. *ATENCION: Si pulsa dos veces la palabra, se desplazará hasta el primer lugar libre.* 

**Hangman (context-sensitive menu)**

# **General**

### **Número de intentos**

La cifra que aparece aquí refleja el número de letras erróneas que usted ha propuesto. *CUIDADO: ¡Sólo tiene 7 oportunidades!*

**Crossword Puzzle (context-sensitive menu)**

### **Crucigrama**

Coloque el cursor en la primera casilla de la palabra que deba encontrar: la línea o columna aparecerá en azul. En función del tipo de ayuda que haya seleccionado en la pantalla **Opciones**, escuche o mire la ayuda que se le da en la casilla situada sobre el teclado.

Escriba la palabra en el teclado o bien pulse las letras que se le proponen en pantalla. Puede cambiar una letra pulsando la casilla correspondiente y seleccionando otra letra.

*ATENCION:Para desplazarse de una casilla a otra, también puede utilizar el ratón o las flechas superiores e inferiores del teclado.*

### **Altavoz**

Pulse el altavoz para escuchar la palabra que hay que poner en la línea o columna donde se encuentra el cursor.

**Glosario y Gramática (menú contextual-sensitivo)**

# **Gramática**

Pulse esta pestaña para acceder a la **Gramática**.

# **Glosario**

Pulse esta pestaña para acceder al **Glosario**.
### **Diccionario**

Pulse esta pestaña para acceder al **Diccionario**.

#### **Página siguiente**

Pulse aquí para ir a la **página siguiente**.

## **Página anterior**

Pulse aquí para ir a la **página anterior**.

**Resumen de evaluación (menú contextual-sensitivo)**

#### **Tubos**

Cada tubo contiene los resultados de una sola actividad. La cifra que figura debajo del nivel rojo indica el número total de ejercicios disponibles en esta categoría. El color **rojo** refleja el número de ejercicios incorrectos. El **verde** refleja los ejercicios correctos.

### **Puntuación total**

La puntuación total de todas las actividades que usted ha realizado aparecen en esta parte de la pantalla.

#### **Restablecer**

Pulse el icono **Restablecer** para borrar sus resultados y volver a restablecer el resumen de evaluación.

#### **Nueva difusión del diálogo**

Pulse este icono para volver a escuchar el diálogo junto con sus respuestas grabadas.

**Opciones (menú contextual sensitivo)**

## **General**

#### **Validar**

Pulse aquí para validar las **opciones** que usted ha seleccionado.

#### **Cancelar**

Pulse aquí para anular las opciones que usted ha seleccionado.

#### **Opciones para: Orden de palabras, Asociación imagen/palabra y la Palabra correcta**

Pulse esta pestaña para ir a la pantalla de **Opciones para el ejercicio de Orden de palabras, Asociación imagen/palabra y la Palabra correcta.**

#### **Opciones para: Dictado y Crucigrama**

Pulse esta pestaña para ir a la pantalla de **Opciones para el ejercicio Dictado y Crucigrama**.

#### **Opciones para: Diálogo, Pronunciación y Vídeo**

Pulse esta pestaña para ir a la pantalla de **Opciones para el diálogo, los ejercicios de pronunciación y el vídeo**.

## **Cronómetro**

#### **Cronómetro**

Pulse aquí para activar o desactivar el cronómetro en los ejercicios. **Botón**

Desplace este botón para modificar el tiempo de realización para cada ejercicio. Pulse este botón manteniendo presionado el botón derecho del ratón y desplácelo de derecha a izquierda en función del tiempo que quiera dedicarle a cada ejercicio. Cuanto más a la izquierda esté el botón, menos tiempo tendrá para realizar el ejercicio.

#### **Reconocimiento de voz**

#### **Reconocimiento de voz**

Pulse aquí para activar o desactivar el reconocimiento de voz para los ejercicios.

**Prueba del ruido de fondo**

Pulse aquí para medir el ruido de fondo que hay en su entorno. **TeL***L m***e More** lo tendrá en cuenta a la hora de puntuar su pronunciación.

**Señal sonora**

Pulse aquí para activar o desactivar la señal sonora que le indica el momento en el que debe hablar.

#### **Nivel de aceptación**

Desplace el botón para modificar el nivel de aceptación para estas actividades. Pulse el botón y mantenga el botón izquierdo del ratón apoyado sin soltarlo hasta que esté sobre el nivel deseado.

El nivel de aceptación es un parámetro esencial para la realización de las actividades. Va de 1 a 7. Cuanto más elevado sea, más exigente será el ordenador con su pronunciación.

## **Asociación imagen/palabra**

**Lista de palabras**

Pulse aquí para activar o desactivar la aparición en pantalla de las respuestas posibles en el ejercicio Asociación imagen/palabra. **Número de palabras**

Para facilitar o hacer más difícil el ejercicio Asociación imagen/palabra, seleccione el número de palabras que desea tener en pantalla.

## **Dictado**

**Fácil**

Si elige esta opción, el ordenador no tendrá en cuenta ni la puntuación ni las mayúsculas en la evaluación de sus respuestas. **Difícil**

Si elige esta opción, el ordenador tendrá en cuenta la puntuación y las mayúsculas en la evaluación de sus respuestas.

## **Crucigrama**

#### **Pista escrita**

Si elige esta opción, deberá encontrar la palabra que corresponda a la traducción que aparece en pantalla.

**Pista oral**

Si elige esta opción, deberá encontrar la palabra que corresponda a lo que oye.

**Tamaño**

Desplace el botón para modificar el tamaño del crucigrama. Para ello, pulse este botón manteniendo pulsado el botón izquierdo del ratón que soltará cuando obtenga el número de casillas deseado.

# **Sonido**

**Volumen**

Desplace este botón para modificar el volumen. Pulse el botón manteniendo pulsado el botón izquierdo del ratón y suéltelo cuando haya encontrado el nivel sonoro deseado. Cuanto más a la derecha se encuentre el botón, más elevado será el nivel sonoro. **Velocidad de difusión**

**normal**

Pulse este botón para obtener una emisión normal.

**lento**

Pulse este botón para obtener una emisión lenta.

**muy lento**

Pulse este botón para obtener una emisión del sonido muy lenta.

#### **Diálogo: comprensión**

Si elige esta opción, sólo una de entre todas las respuestas que aparecen es la correcta. **Número de respuestas incorrectas** Seleccione el número de respuestas incorrectas que desea obtener en la pantalla del diálogo.

## **Vídeo**

**Formato AVI** Pulse aquí para visualizar el vídeo en el formato **AVI**. **Formato MPEG** Pulse aquí para visualizar el vídeo en el formato **MPEG**. **Visualización del texto** Pulse aquí para visualizar el texto del vídeo.